# Tutorial 07: Rotation of Closed Polygon Lists for Solid Geometry Design

2014-11-26: Tim C. Lueth, MIMED - Technische Universität München, Germany (URL: [http://www.mimed.de](http://www.mimed.de/)) - Last Change: 2017-07-07

#### **Contents**

- [Complete List of all Tutorials with Publishable MATLAB Files of this Solid-Geoemtries Toolbox](#page-0-0)
- [Motivation for this tutorial: \(Originally SolidGeometry 2.0 required\)](#page-0-1)
- **2.** List of functions used in this example
- **[3. Rotation of closed polygon lists \(CPL\)](#page-1-1)**
- [4. Creating spheres by rotating half-circles](#page-6-0)
- [5. Creating embedded contours](#page-7-0)
- [6. Rotate Contours around the z-axis](#page-9-0)
- [7. Samples of 3D Design](#page-11-0)
- [Final remarks on toolbox version and execution date](#page-12-0)

# <span id="page-0-0"></span>**Complete List of all Tutorials with Publishable MATLAB Files of this Solid-Geoemtries Toolbox**

## **The following topics are covered an explained in the specific tutorials:**

- Tutorial 01: First Steps Using the VLFL-Toolbox for Solid Object Design
- Tutorial 02: Using the VLFL-Toolbox for STL-File Export and Import
- Tutorial 03: Closed 2D Contours and Boolean Operations in 2D
- Tutorial 04: 2½D Design Using Boolean Operators on Closed Polygon Lists (CPL)
- Tutorial 05: Creation, Relative Positioning and Merging of Solid Geometries (SG)
- Tutorial 06: Relative Positioning and Alignment of Solid Geometries (SG)
- Tutorial 07: Rotation of Closed Polygon Lists for Solid Geometry Design
- Tutorial 08: Slicing, Closing, Cutting and Separation of Solid Geometries
- Tutorial 09: Boolean Operations with Solid Geometries
- Tutorial 10: Packaging of Sets of Solid Geometries (SG)
- Tutorial 11: Attaching Coordinates Frames to Create Kinematik Models
- Tutorial 12: Define Robot Kinematics and Detect Collisions
- Tutorial 13: Mounting Faces and Conversion of Blocks into Leightweight-structures
- Tutorial 14: Manipulation Functions for Closed Polygons and Laser Cutting (SVG)
- Tutorial 15: Create a Solid by 2 Closed Polygons
- Tutorial 16: Create Tube-Style Solids by Succeeding Polygons
- Tutorial 17: Filling and Bending of Polygons and Solids
- Tutorial 18: Analyzing and modifying STL files from CSG modeler (Catia)
- Tutorial 19: Creating drawing templates and dimensioning from polygon lines
- Tutorial 20: Programmatically Interface to SimMechanics Multi-Body Toolbox
- Tutorial 21: Programmatically Convert Joints into Drives (SimMechanics)
- Tutorial 22: Adding Simulink Signals to Record Frame Movements
- Tutorial 23: Automatic Creation of a Missing Link and 3D Print of a Complete Model
- Tutorial 24: Automatic Creation of a Joint Limitations
- Tutorial 25: Automatic Creation of Video Titels, Endtitels and Textpages
- Tutorial 26: Create Mechanisms using Universal Planar Links
- Tutorial 27: Fourbar-Linkage: 2 Pose Syntheses and Linkage Export for 3D Printing
- Tutorial 28: Fourbar-Linkage: 3 Pose Syntheses and Linkage Export for 3D Printing
- Tutorial 29: Create a multi body simulation using several mass points
- Tutorial 30: Creating graphical drawings using point, lines, surfaces, frames etc.
- Tutorial 31: Importing 3D Medical DICOM Image Data and converting into 3D Solids
- Tutorial 32: Exchanging Data with a FileMaker Database
- Tutorial 33: Using a Round-Robin realtime multi-tasking system
- Tutorial 34: 2D Projection Images and Camera Coordinate System Reconstruction
- Tutorial 35: Collection of Ideas for Tutorials
- Tutorial 36: Creating a Patient-Individual Arm-Skin Protector-Shell

# <span id="page-0-1"></span>**Motivation for this tutorial: (Originally SolidGeometry 2.0 required)**

# <span id="page-1-0"></span>**2. List of functions used in this example**

As we learned in example 2 and 4, it is possible to extrude a planar point list (PL) or closed polygon (CPL) list into a 2.5D solid geometry. Now, we will rotate a CPL around th zaxis. In this case, we consider the CPL or the PL always as a x/z-list. Using closed polygon lists, we have to remember that before extruding them or rotating them it is necessary to guarantee that the outer contour has a counter-clockwise order (ccw).

In this example, some new functions are introduced:

- CPLplot to draw the closed polygon list in the x/y plane.
- **PLELofCPL to draw the direction, starting point and end point.**
- CPLuniteCPL to unite several CPL into one and adapt their original directions.
- SGofCPLrot to rotate a contour around the z-axis

#### <span id="page-1-1"></span>**3. Rotation of closed polygon lists (CPL)**

For the rotation of a simple contour we use the following functions

- **CPLplot** to draw the closed polygon list in the x/y plane.
- **PLELofCPL** to draw the direction, starting point and end point.
- **SGofCPLrot** to rotate a contour around the z-axis

### **Exercise: Create a simple point list that touches the y-axis**

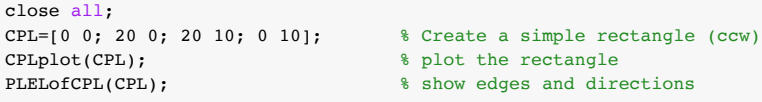

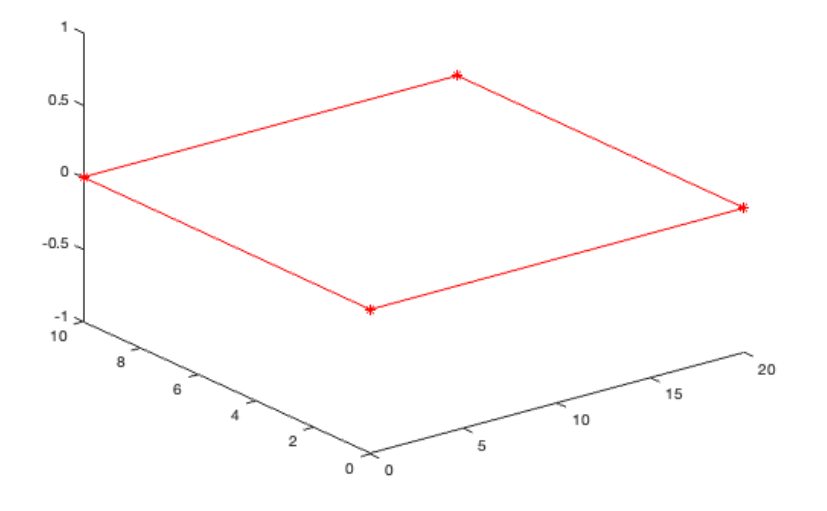

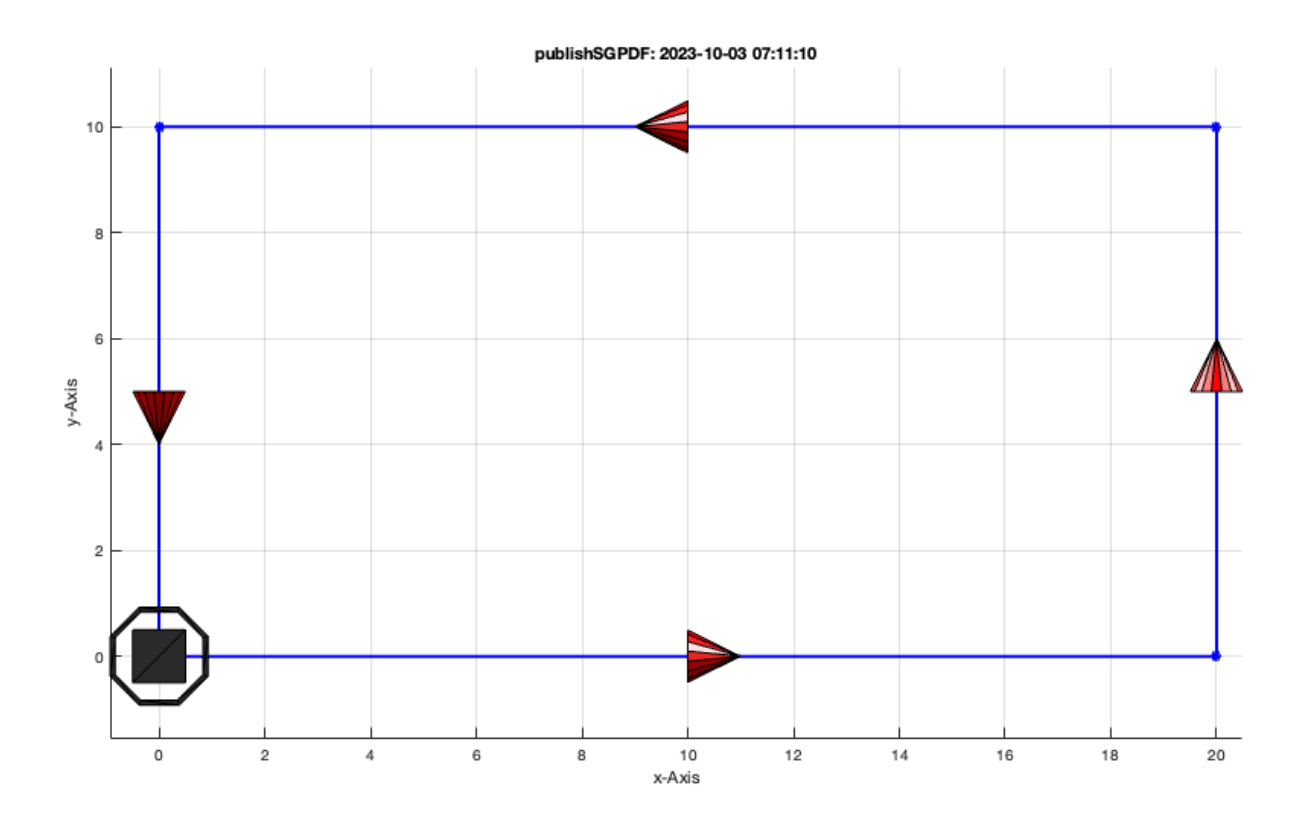

### **Exercise: Rotate the point list around the z-axis to create a cylinder**

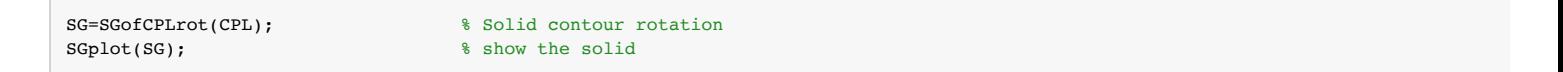

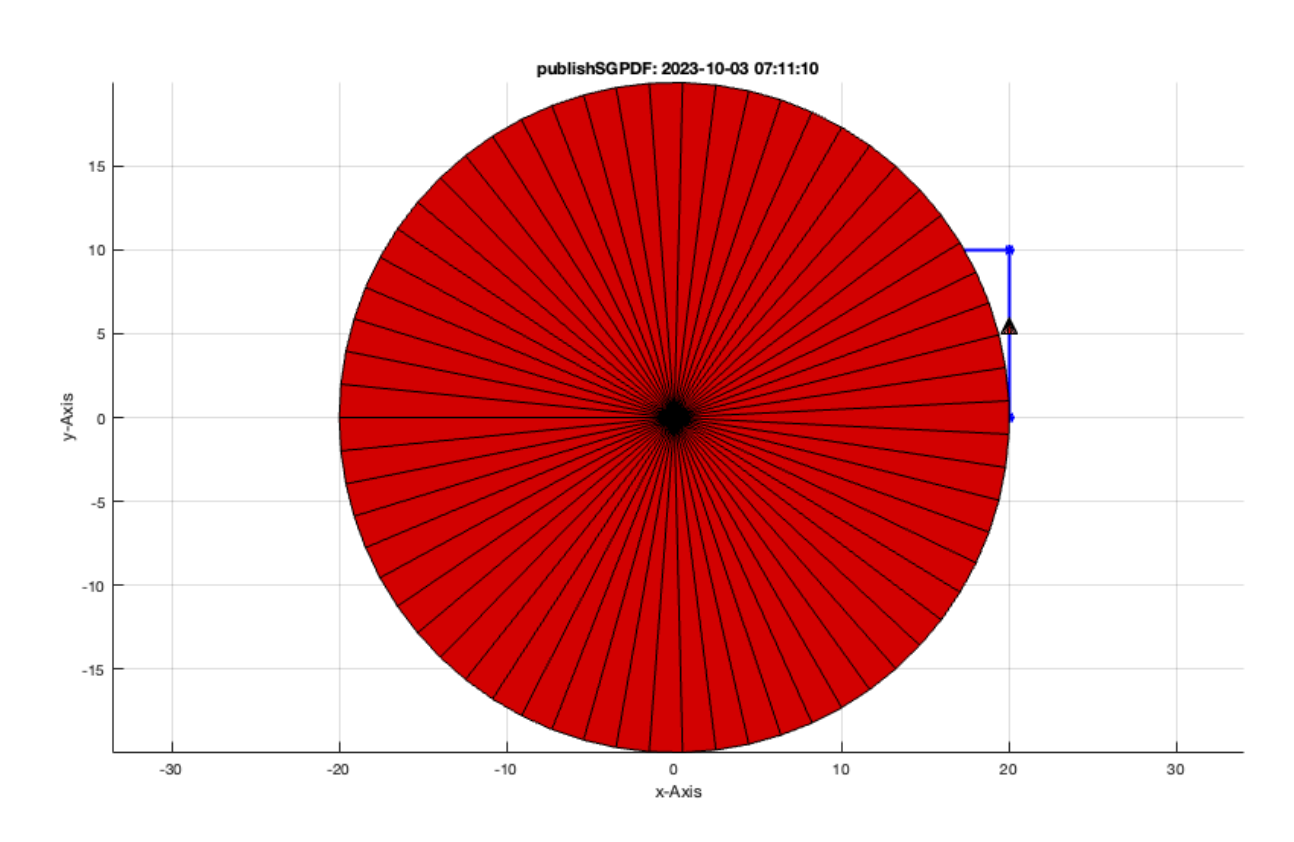

**Exercise: Create a simple point list with distance to the y-axis**

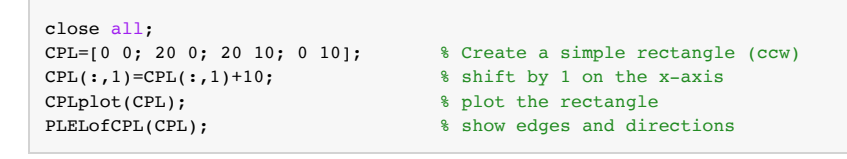

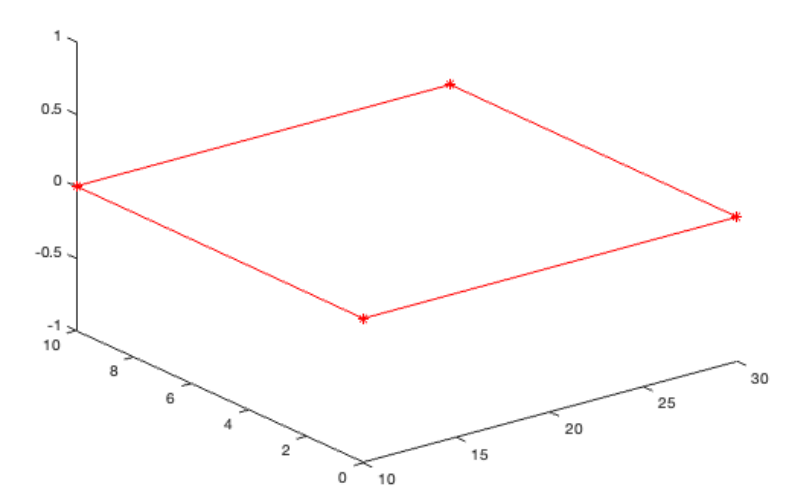

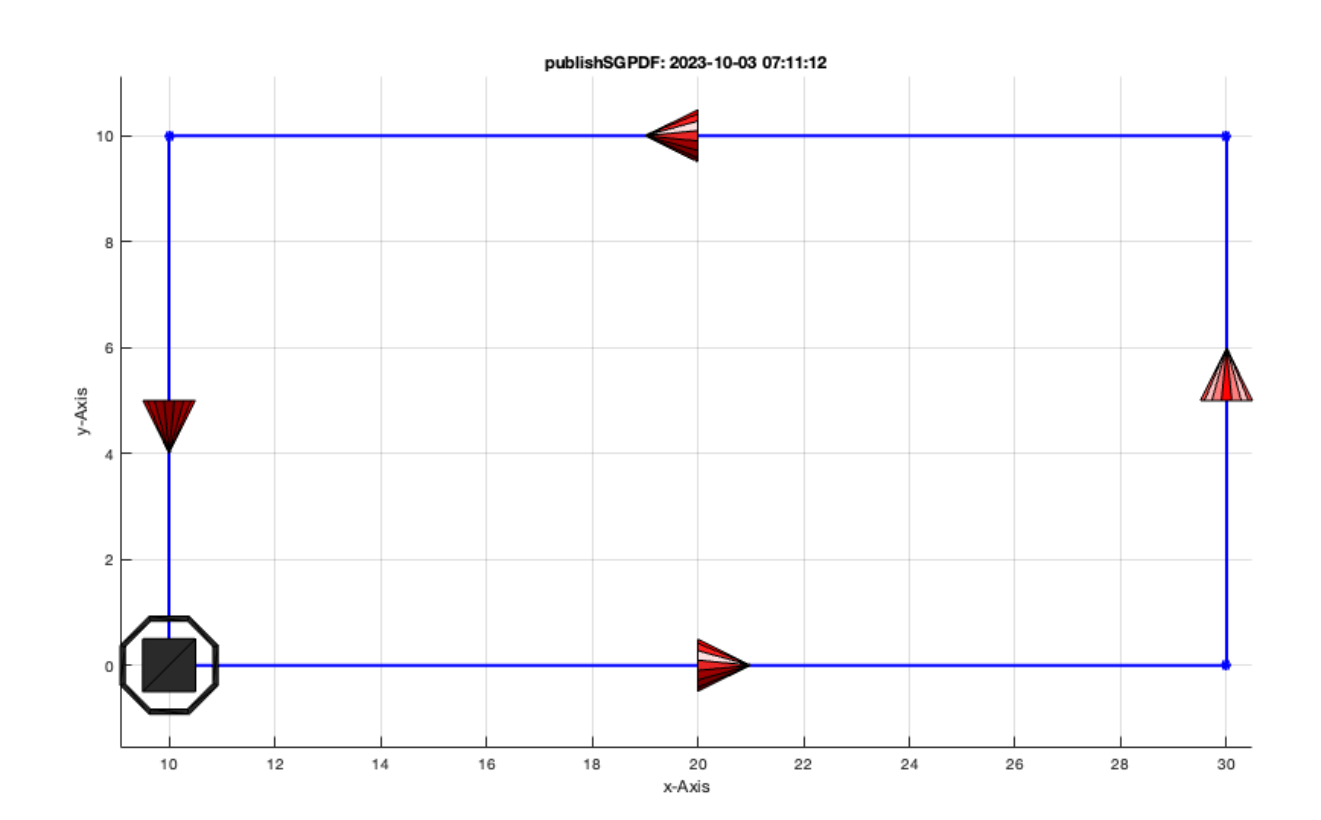

### **Exercise: Rotate the point list around the z-axis to create a hollow cylinder**

SG=SGofCPLrot(CPL);  $\qquad \qquad \text{Solid contour rotation}$ SGplot(SG,'b');

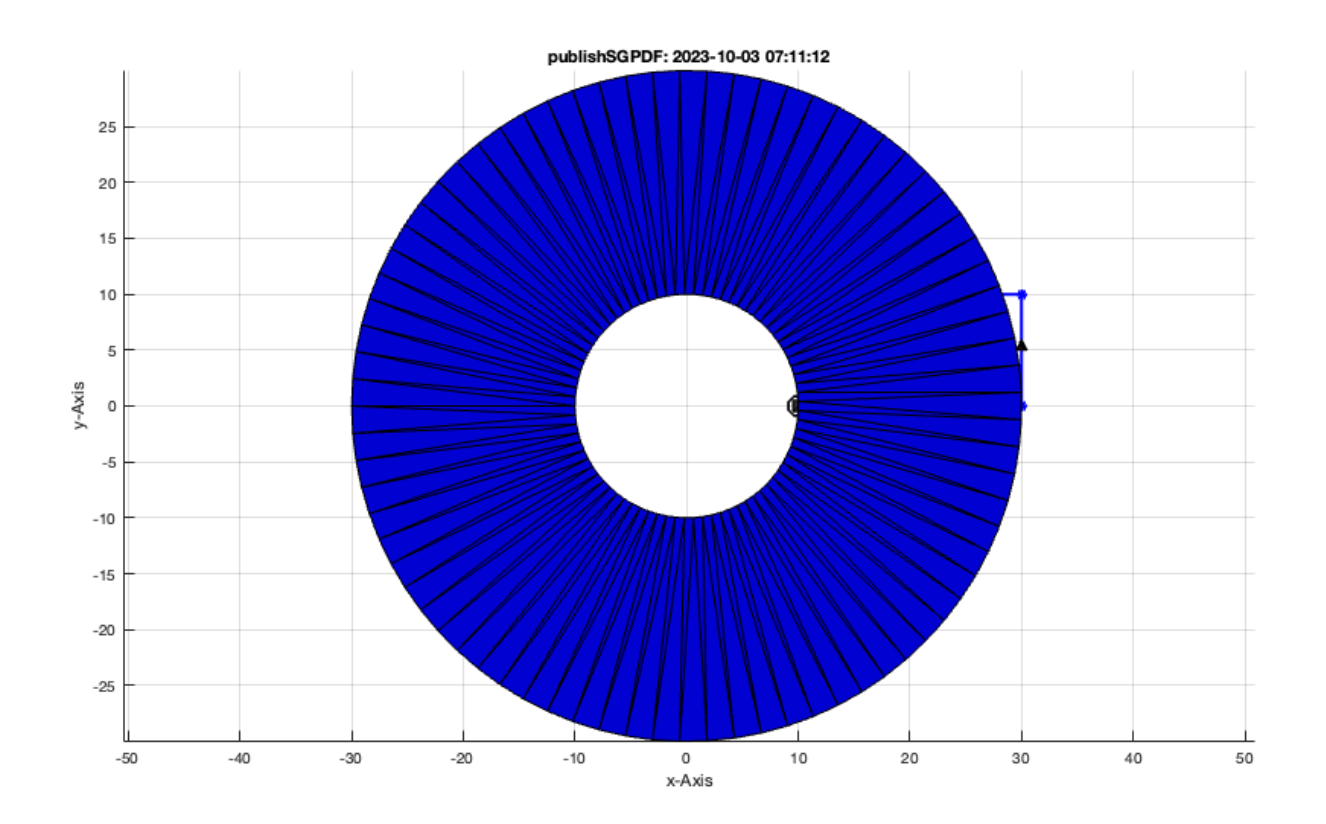

**Exercise: Some other examples for massiv rotational symetric solids**

```
SG=SGofCPLrot([0 0; 5 5; 0 10]); <br> \ $ Solid contour rotation
subplot(2,2,1); view (-30,30); SGplot(SG,'c'); VLFLplotlight (1,0.9);
SG=SGofCPLrot([0 0; 4 0; 5 1; 5 9; 4 10; 0 10;]); % Solid contour rotation
subplot(2,2,2); view (-30,30); SGplot(SG,'c'); VLFLplotlight (1,0.9);
SG=SGofCPLrot([0 -2; 6 -2; 6 0; 5 1; 5 9; 4 10; 0 10;]); % Solid contour rotation
\text{subplot}(2,2,3); view (-30,30); \text{Gplot}(SG, 'c'); VLFLplotlight (1,0.9);SG=SGofCPLrot([0 -4; 8 -4; 8 -2; 5 -2; 4 -1; 4 0; 5 1; 5 9; 4 10; 0 10;]); % Solid contour rotation
\text{subplot}(2,2,4); view (-30,30); SGplot(SG,'c'); VLFLplotlight (1,0.9);
```
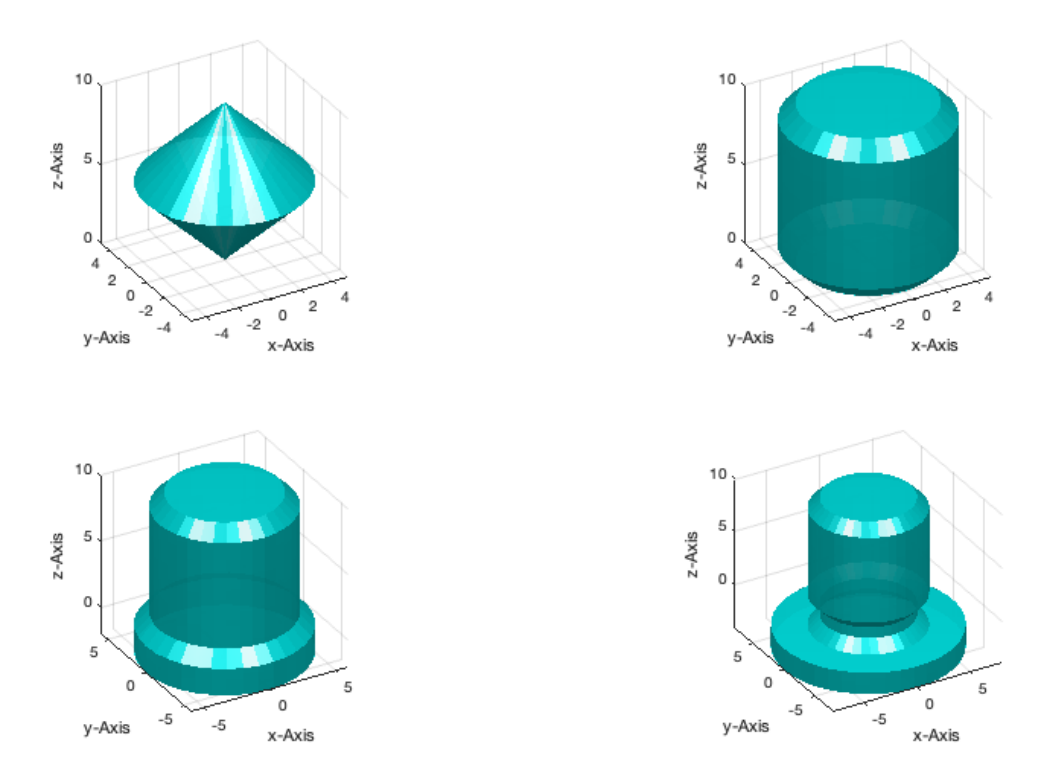

The warnings 'Removed n(m) facets' can be ignored. These warning appear if a part of the contour touches or crosses the x=0 line (y-axis).

### **Exercise: Creating a bold and a sleeve**

```
closeall;
r=2; H=40; R=10;
PL=PLcircseg (r,[],0,pi/2); CPL=PLtransP(PL,[R-r,H-r]);
PL=PLcircseg (r,[],-pi/2,0); CPL=[CPL;0 H; 0 0;PLtransP(PL,[R-r,r])];
SG=SGofCPLrot(CPL); % Solid contour rotation
subplot(2,2,1); SGplot(SG,'c'); VLFLplotlight (1,0.9); view (-30,30);
subplot(2,2,3); [XPL,EL]=PLELofCPL (CPL); PLELplot(XPL,EL); view(0,90);axis equal ;
PL=PLcircseg (r, [], 0, pi/2); CPL=PLtransP(PL, [R-r, H-r]);
PL=PLcircseg (r,[],-pi/2,0); CPL=[CPL;PLtransP(PL,[R-r,r])];
SG=SGofCPLrot(CPL);
subplot(2,2,2); SGplot(SG,'y'); VLFLplotlight (1,0.9); view (-30,30);subplot(2,2,4); [XPL,EL]=PLELofCPL(CPL); PLELplot(XPL,EL); view(0,90); CPLplot(CPL,'m-',2); axis equal;
```
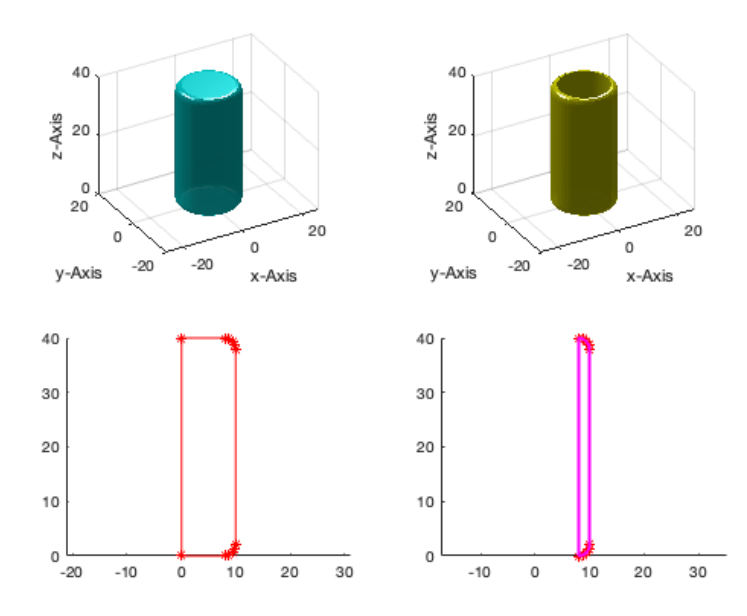

# <span id="page-6-0"></span>**4. Creating spheres by rotating half-circles**

## **Exercise: Creating a full sphere**

```
close all;
PL=PLcircle(10);
VLFLfigure; view(-30,30); grid on;
SG=SGofCPLrot(PL);
SGplot(SG); VLFLplotlight (0,0.5);
```
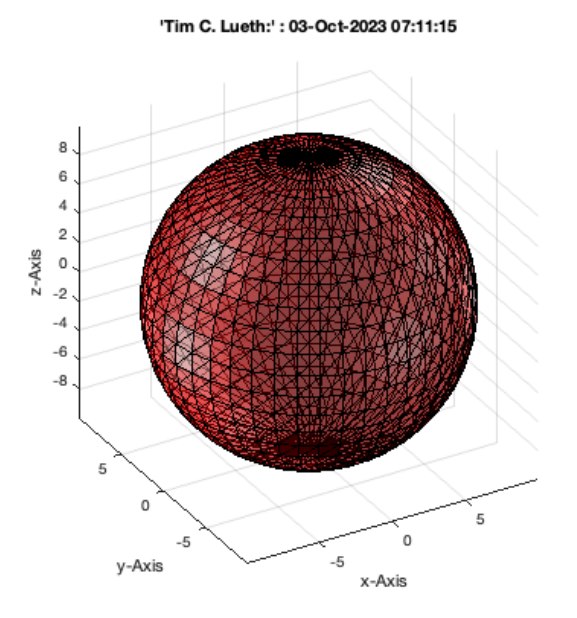

## **Exercise: Creating a 8 by 8 sphere**

```
close all;
PL=PLcircle(10,8);
VLFLfigure; view(-30,30); grid on;
SG=SGofCPLrot(PL,8);
SGplot(SG); VLFLplotlight (0,0.5);
```
# 'Tim C. Lueth:' : 03-Oct-2023 07:11:16

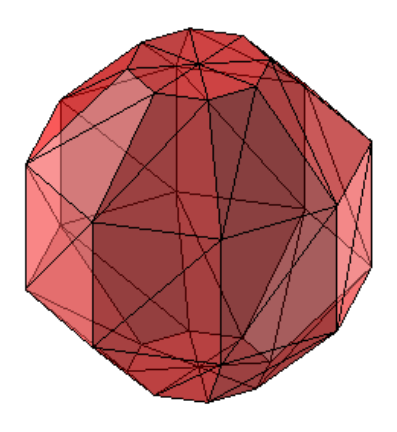

## **Exercise: Creating a half sphere**

close all; PL=[PLcircseg(10,[],-pi/2,0); 0 0]; VLFLfigure; view(-30,30); grid on; SG=SGofCPLrot(PL); SGplot(SG); VLFLplotlight (0,0.5);

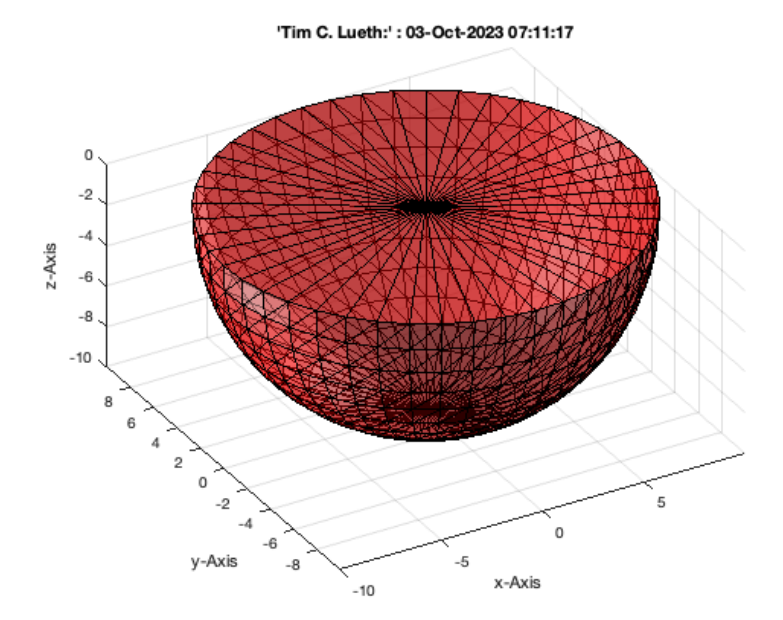

# <span id="page-7-0"></span>**5. Creating embedded contours**

CPL=[0 0; 20 0; 20 10; 0 10; NaN NaN; 1 1; 9 1; 9 9; 1 9; NaN NaN; 2 2; 8 2; 8 8; 2 8 ]; close all;PLELofCPL(CPL);

CPL=flip(CPL); close all; PLELofCPL(CPL);

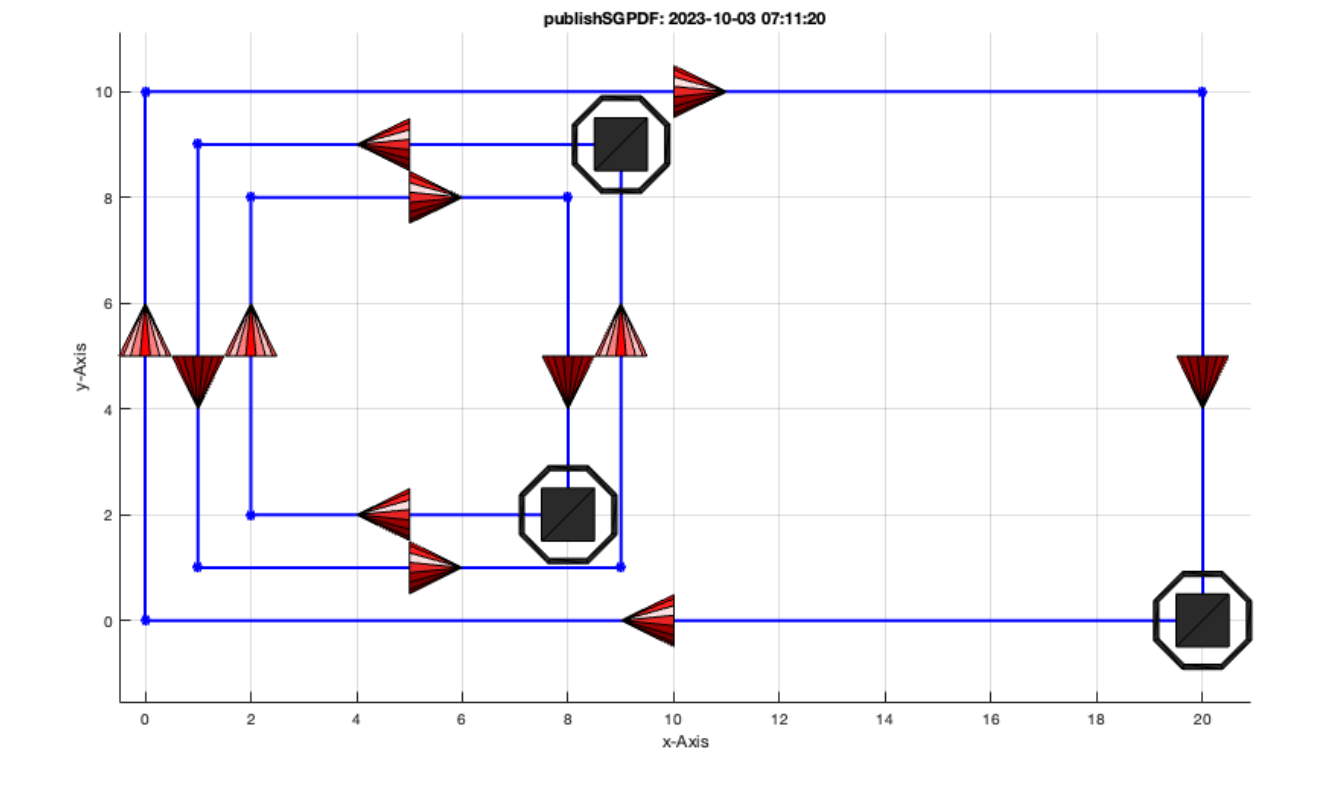

CPL=CPLuniteCPL(CPL); close all; PLELofCPL(CPL);

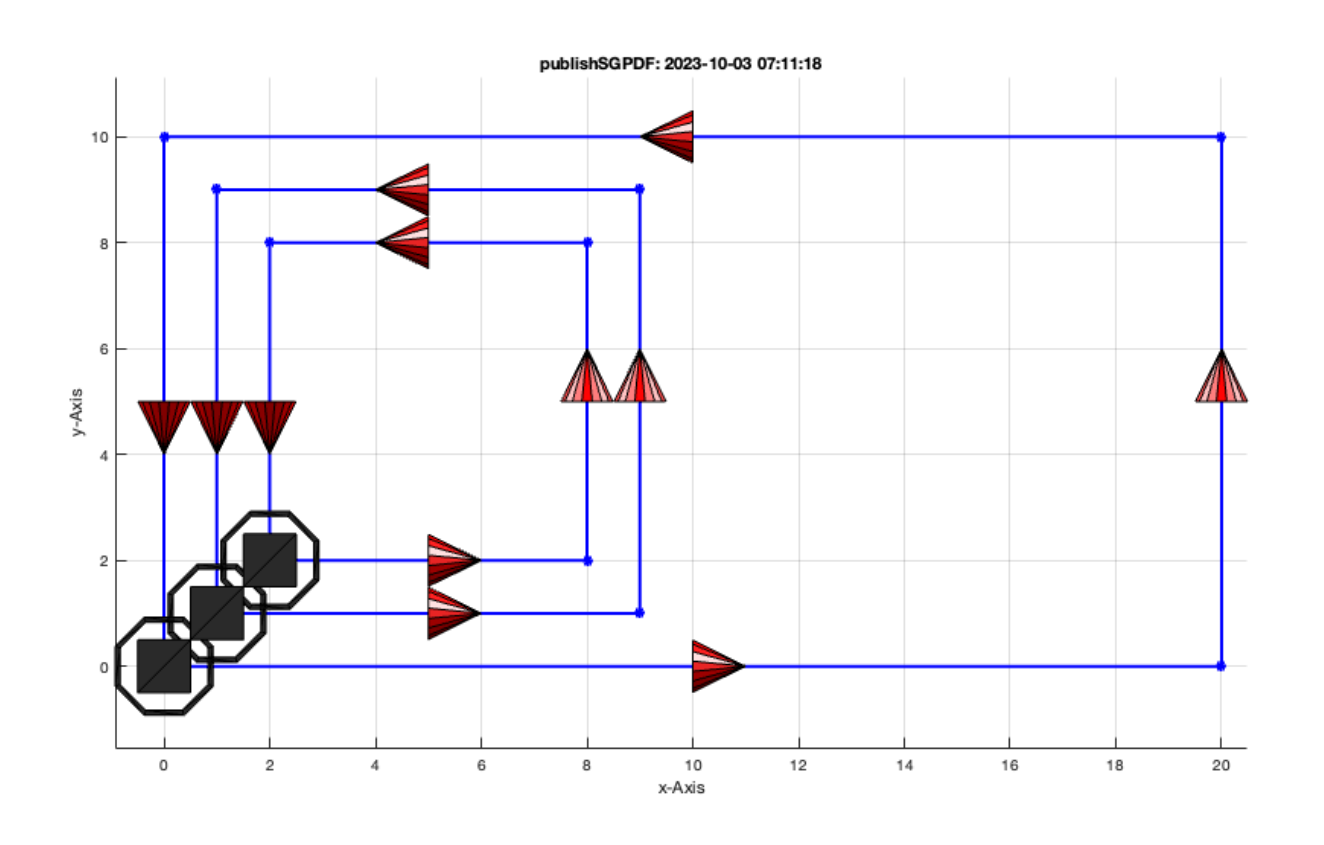

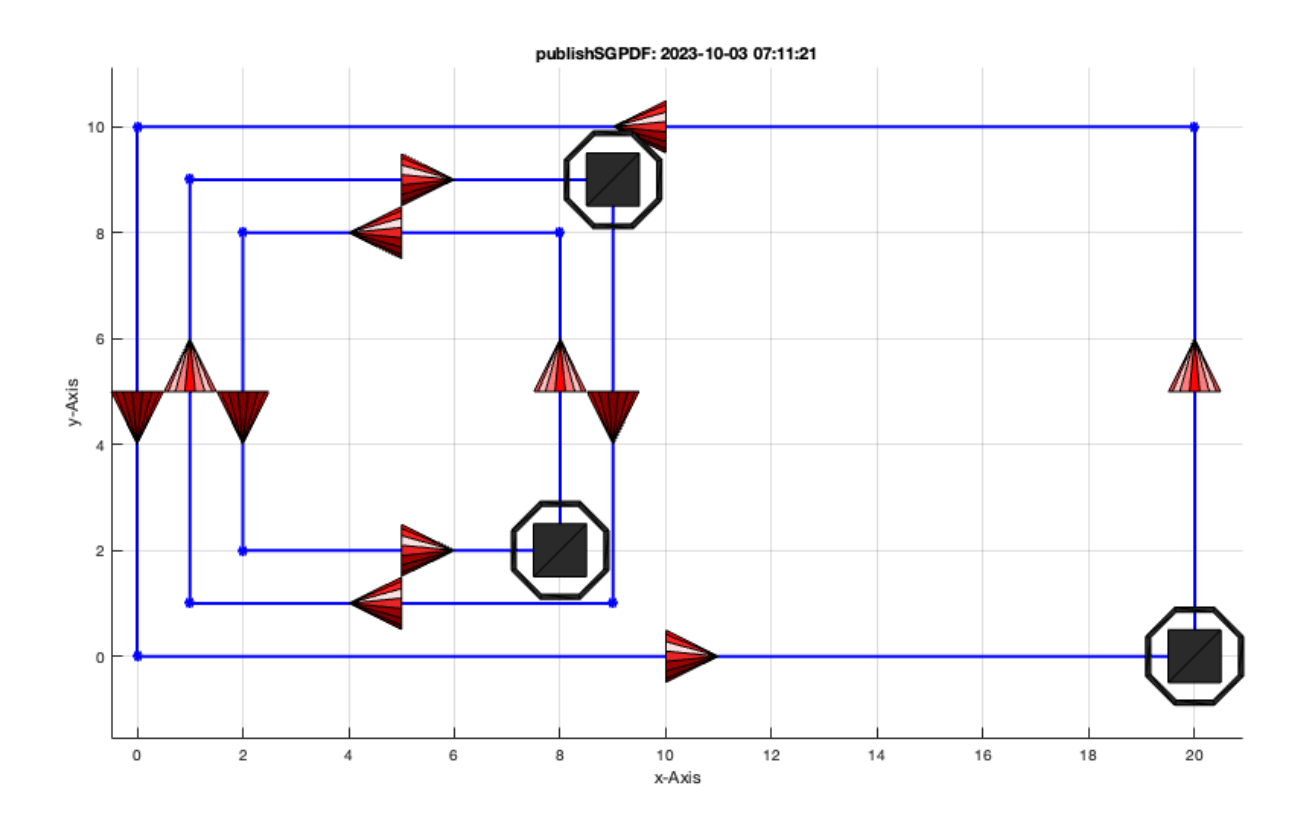

## <span id="page-9-0"></span>**6. Rotate Contours around the z-axis**

VLFLfigure; view(-30,30); grid on; SG=SGofCPLrot(CPL);  $SGplot(SG)$ ; VLFLplotlight  $(0, 0.5)$ ;

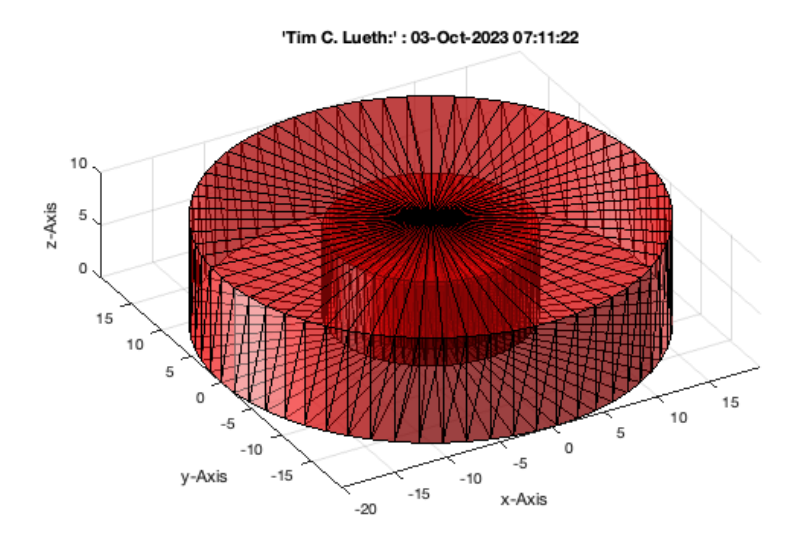

VLFLfigure; view(-30,30); grid on;  $CPL(:,1)=CPL(:,1)+10;$ SG=SGofCPLrot(CPL); SGplot(SG); VLFLplotlight (1,0.5);

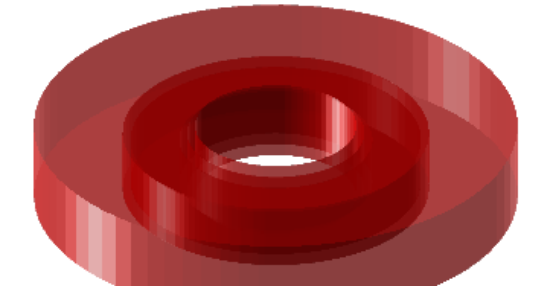

'Tim C. Lueth:' : 03-Oct-2023 07:11:23

VLFLfigure; view(-30,30); grid on;  $CPL=PLcircle(30); CPL(:,2)=CPL(:,2)*2;$ SG=SGofCPLrot(CPL); SGplot(SG); VLFLplotlight (1,0.5);

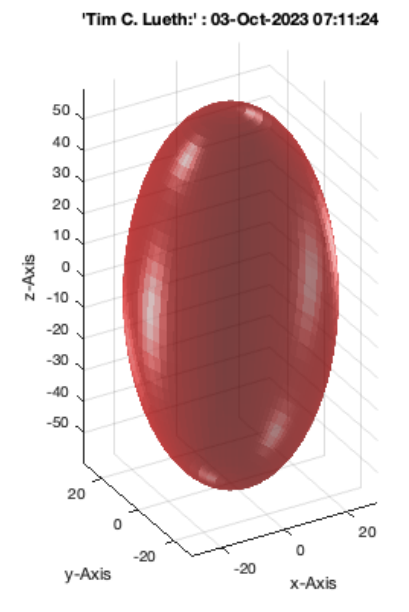

VLFLfigure; view(-30,30); grid on; CPL=PLcircle(30); CPL(:,2)=CPL(:,2)\*2; CPL=[CPL;NaN NaN;CPL\*0.5]; SG=SGofCPLrot(CPL); SGplot(SG); VLFLplotlight (0,0.5);

### 'Tim C. Lueth:' : 03-Oct-2023 07:11:25

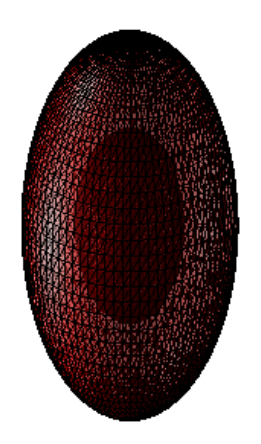

```
VLFLfigure; view(-30,30); grid on;
CPL=PLcircle(30); CPL(:,2)=CPL(:,2)*2;
```
SG=SGcat(SGofCPLrot(CPL),SGswap(SGofCPLrot(CPL\*0.5))); SGplot(SG); VLFLplotlight (0,0.5);

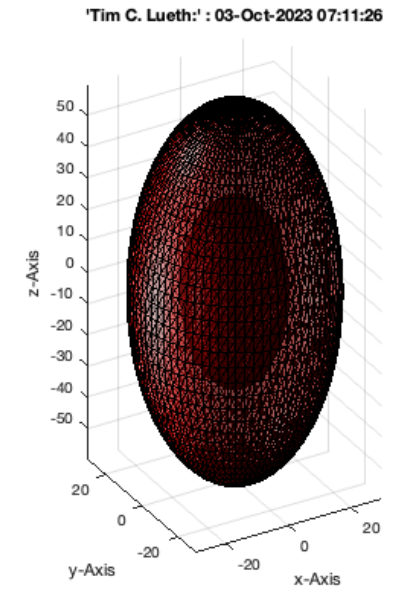

# <span id="page-11-0"></span>**7. Samples of 3D Design**

SGsample;

SGsample: 5% 10% 15% 20% 25% 30% 35% 40% 45% 50% 55% 60%

#50

**CO** 

#49 **a** 

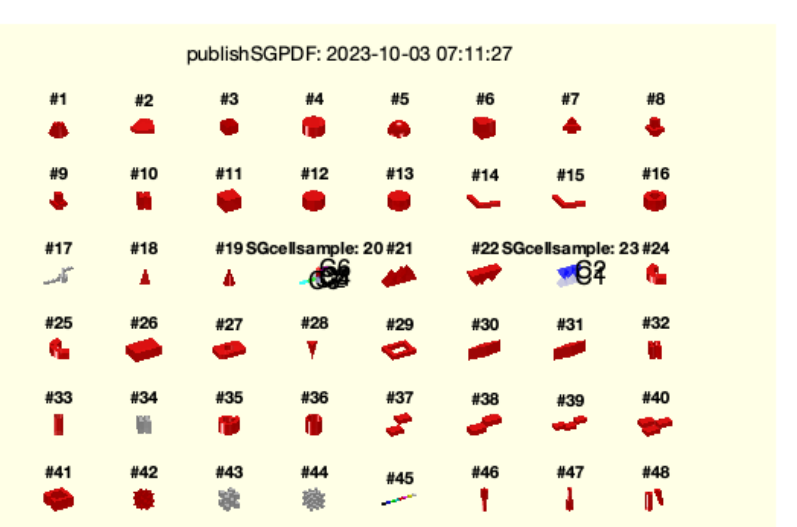

publishSGPDF: 2023-10-03 07:11:27

#51

شه

#52

兽

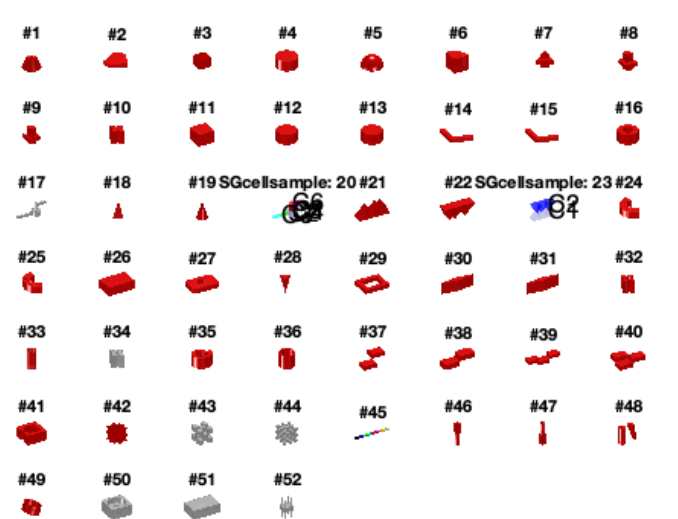

#### <span id="page-12-0"></span>**Final remarks on toolbox version and execution date**

VLFLlicense

```
This VLFL-Lib, Rel. (2023-Oct-03), is for limited non commercial educational use only!
Licensee: Tim Lueth (Development Version)!
Please contact Tim Lueth, Professor at TU Munich, Germany!
WARNING: This VLFL-Lib (Rel. ) license will exceed at 06-Jul-2078 07:11:56!
Executed 03-Oct-2023 07:11:58 by 'timlueth' on a MACI64 using Mac OSX 13.6 | R2023a Update 5 | SG-Lib 5.4
       ======================================== Used Matlab products: ======================================
database_toolbox
distrib_computing_toolbox
fixed point toolbox
\frac{1}{\text{image}} toolbox
map_toolbox
matlab
optimization_toolbox
pde_toolbox
phased_array_system_toolbox
```
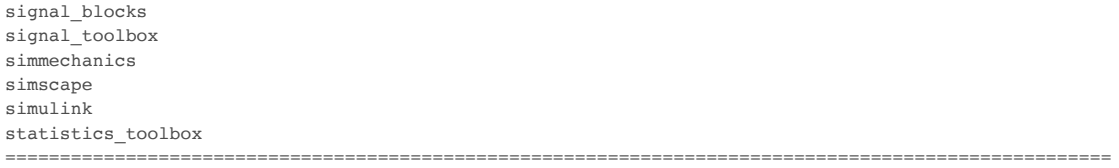

- *Tim Lueth, tested and compiled on OSX 10.7.5 with Matlab 2014b on 2014-11-30*
- *Mattias Traeger, executed and published on 64 Bit PC using Windows with Matlab 2014b on YYYY-MMM-DD*

*[Published with MATLAB® R2023a](https://www.mathworks.com/products/matlab/)*